## **Configurações de Impressão no Linx POWS Manager**

Esta opção permite as seguintes configurações:

- Definição da impressora de Cupons Fiscais
- Porta e velocidade da impressora
- Definição da impressora de Tickets
- Definição da impressora de Notas Fiscais
- Definição da impressora de cheques
- Definição de itens no cupom fiscal (ticket, vendedor, cliente e tipo de venda)
- Cupons Fiscais
- Mensagens promocionais

Procedimentos

Para efetuar configurações de impressão:

1. Selecione a opção **Impressão** .

Será apresentada a tela de configurações.

- 2. Configure os dados desejados.
- 3. Ao clicar no botão **Sair**, o sistema apresentará uma tela informando os parâmetros alterados.
- 4. Caso tenha certeza das alterações, clique em **OK**.

## Observe as configurações dos checkboxs apresentados.

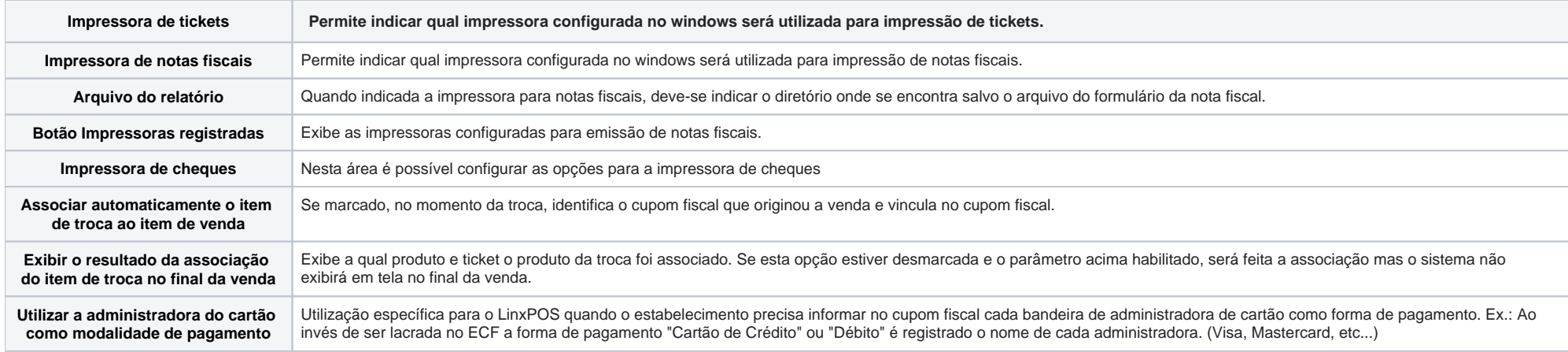

3. Ao clicar no botão Sair, o sistema apresentará uma tela informando os parâmetros alterados.

4. Caso tenha certeza das alterações, clique em OK.